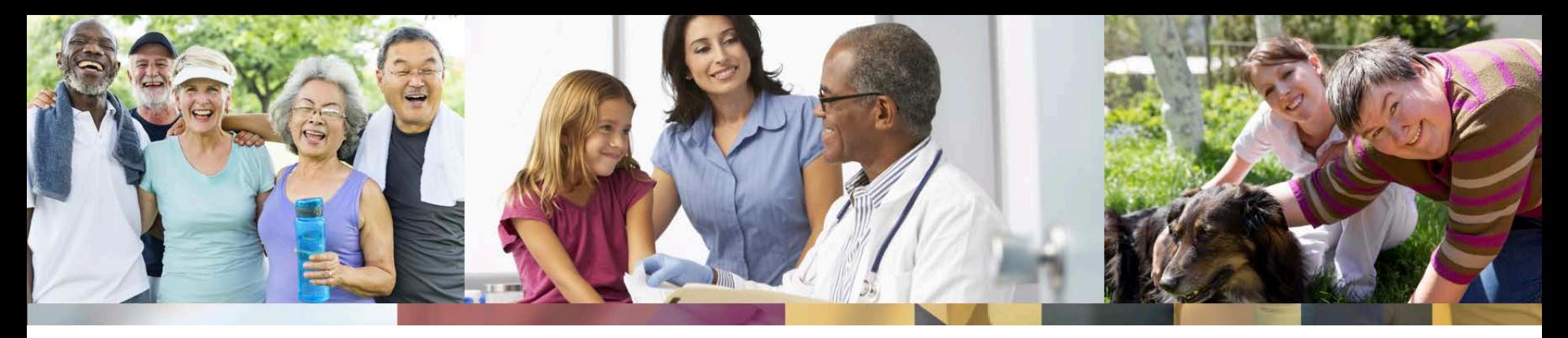

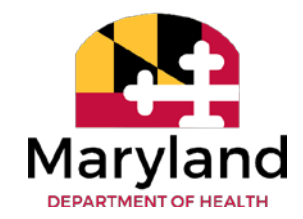

#### **ePREP Basics for Behavioral Health Providers**

2020

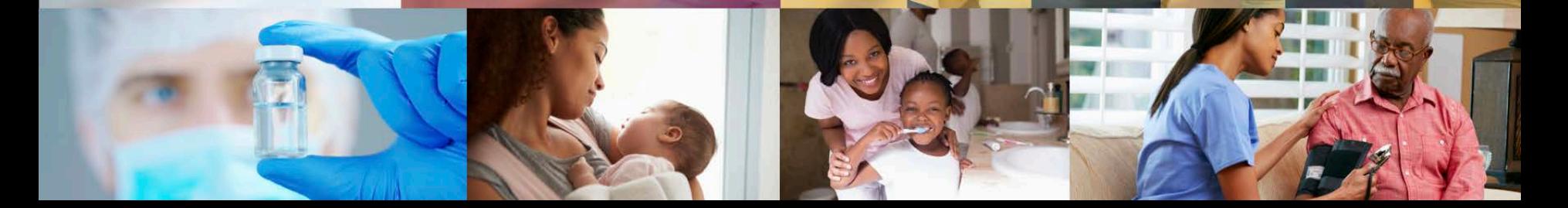

#### **Welcome to ePREP**

ePREP stands for electronic Provider Revalidation and Enrollment Portal. Here are some of the Benefits of using ePREP:

- Applications can be filled out electronically instead of by paper
	- Easier/Quicker to fill out
	- Only the necessary fields for the type of application are generated
	- Shorter processing times
- Access to your Maryland Medicaid information (now called an Account in ePREP)
	- You can see the status of your account (Active, Suspended or Inactive)
	- You can see your affiliations
	- You can see all of your demographic information

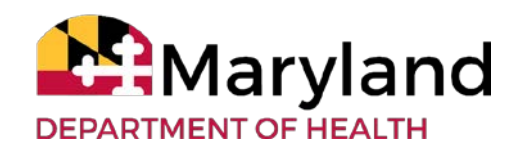

### **ePREP Overview**

- In December 2017, Maryland Medicaid started using a new electronic provider revalidation and enrollment portal (ePREP).
- All 70+ Medicaid provider types will use ePREP (phased implementation)
- Enrollment, Re-enrollment, Re-validation and Information Updates (e.g., license updates, changes of ownership, address change)
- Call Center for Provider Enrollment
- Document repository
- Automated Health Systems (AHS) is MDH's contractor

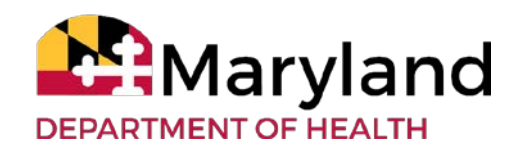

# **Helpful Resources for ePREP**

There are two main resources you can use to learn all about ePREP and how to use it:

- Maryland Medicaid's ePREP Website Maryland Medicaid has created a website with documents, checklists and webinars that will help you with ePREP.
	- health.maryland.gov/eprep
- Resources within ePREP:
	- Lucy Your enrollment buddy and guide appears on most pages to give you helpful information.
	- Lucy Hover Help When you click on or hover over a action<br>item (textbox, drop down, Radio button), Lucy will pop up again with more information on what and how to enter information.
	- In Context Tutorials If you see a filmstrip icon you can click on it to view a short 3 to 5 minute video explaining what needs to be done.

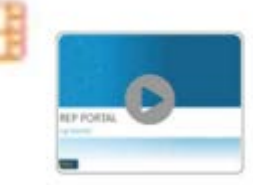

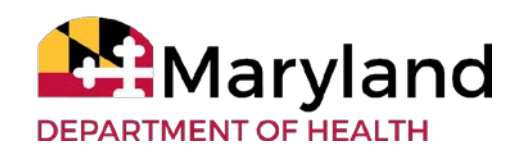

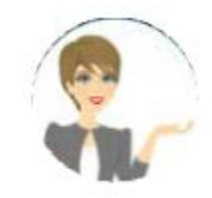

## **ePREP's Three Key Concepts**

- User Profile
- Business Profile
- Provider Accounts

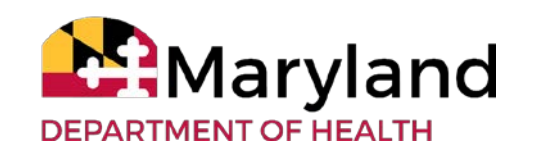

## **ePREP's Three Key Concepts Cont'd**

- User Profile
	- When signing up for the portal each user must create a user profile. All users who use the ePREP Portal must have a User Profile. This profile allows ePREP to recognize you as a portal member. This membership is used to provide access to the Business Profile.

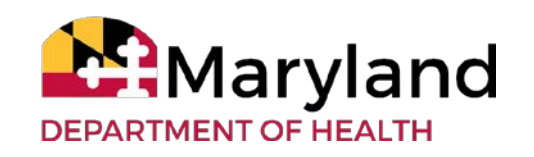

## **ePREP's Three Key Concepts Cont'd**

- Business Profile
	- The ePREP portal provides a centralized and secure environment called the Business Profile. The Business Profile houses all your Maryland Medicaid accounts and applications including your NPIs, MA number(s), or Tax  $ID(s)$ .

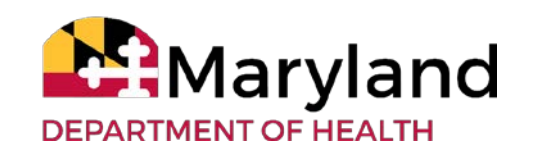

## **ePREP's Three Key Concepts Cont'd**

- Provider Accounts
	- ePREP now allows you to manage your Maryland Medicaid provider record, this record information makes up an ePREP account. Your organization can have 1 or more accounts; each account is created based on the NPI, Provider Type, and Location. If anyone of these values changes, a new account is created.
	- For example, solo practitioners will have one user profile, one business profile, and one provider account.

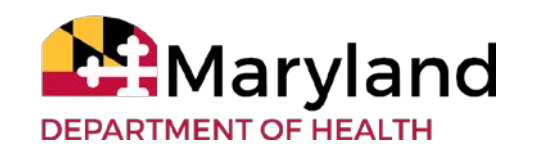

## **ePREP-Linking Providers to Groups**

- It is very important to note that when setting up accounts, you should NEVER link a rendering provider's NPI to the same Business profile as the group or facility.
- Each rendering provider should have a separate email address, User Profile, and Business Profile.

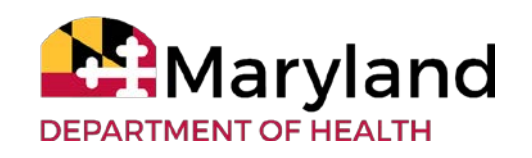

### **ePREP Landing Page**

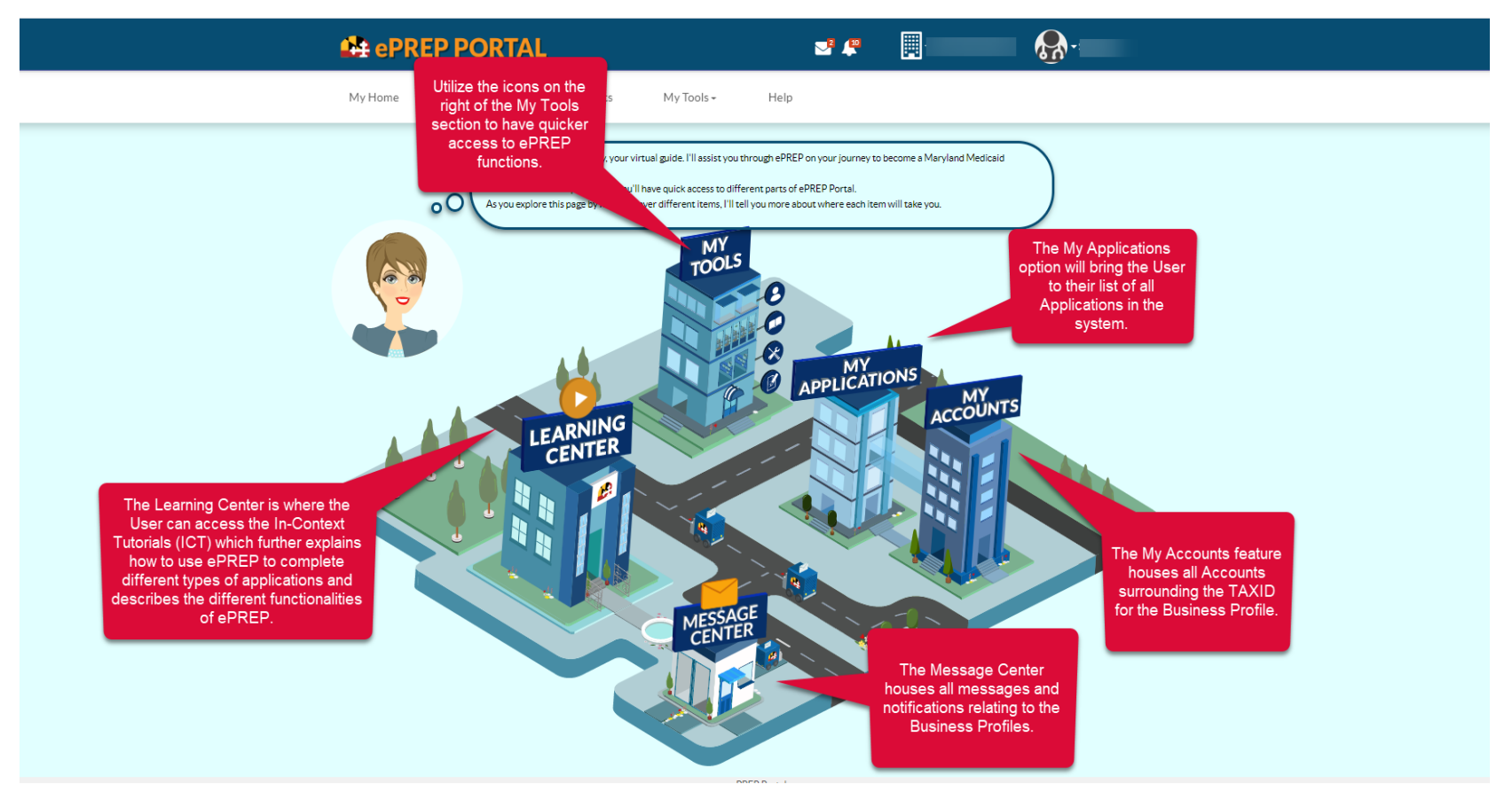

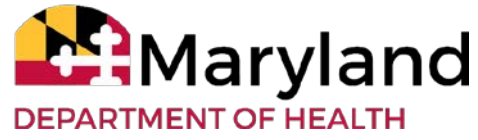

## **ePREP - Applications**

- There are several different types of applications in ePREP.
- Most can be started from the Applications section of ePREP, but some need to be started in the Accounts section.
- ePREP will generate just the fields of the application that are necessary based the type of application you select.
- Once an application is submitted, the enrollment team will review all of t
- he information and get back to you as soon as possible. You can always check on the progress of your applications directly in ePREP.

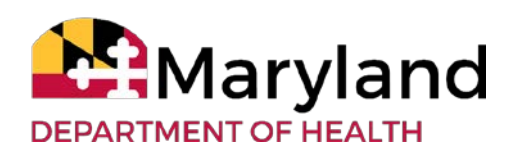

## **ePREP – Applications Cont'd**

- Application Types
	- **New Group:** Application to enroll a new practice location with at least one affiliated rendering provider. Similar to New Group, ePREP also houses New Facility, New Waiver & New A- Typical & New Resource.
	- **New Rendering:** An application to enroll an individual practitioner, new to Medicaid, to be affiliated with one of your group locations.
	- **Rendering-S:** A simplified application to affiliate a group with a rendering provider, both of whom are already enrolled in Medicaid.
	- **Supplemental:** A change in a provider's account information or required documenting, such as correspondence address or an updated professional license

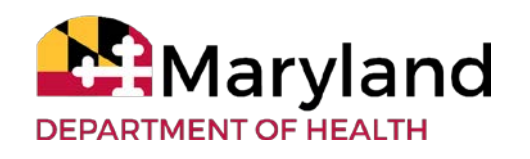

## **ePREP – Applications Cont'd**

#### • **Revalidation:**

- Application to renew your Medicaid enrollment at least every 5 years.
- Scheduled automatically in ePREP when they are due. You may only submit a revalidation application when you receive a notification that it is time to do so.
- You will receive a printed revalidation notification in the mail for your initial notification. After your ePREP account is set up, you will receive electronic revalidation notifications.

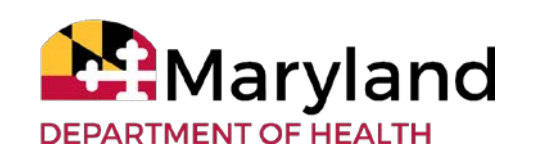

## **ePREP Application Types Cont'd**

#### • **Other Application Types**

- **Disaffiliation:** Application to cancel an affiliation between a rendering provider and group/facility. Started from the Accounts screen when viewing active affiliations.
- **Disenrollment:** An application to stop being part of Maryland Medicaid. Started from the Accounts screen when viewing active accounts.

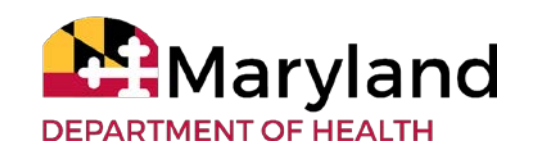

### **ePREP Application Example**

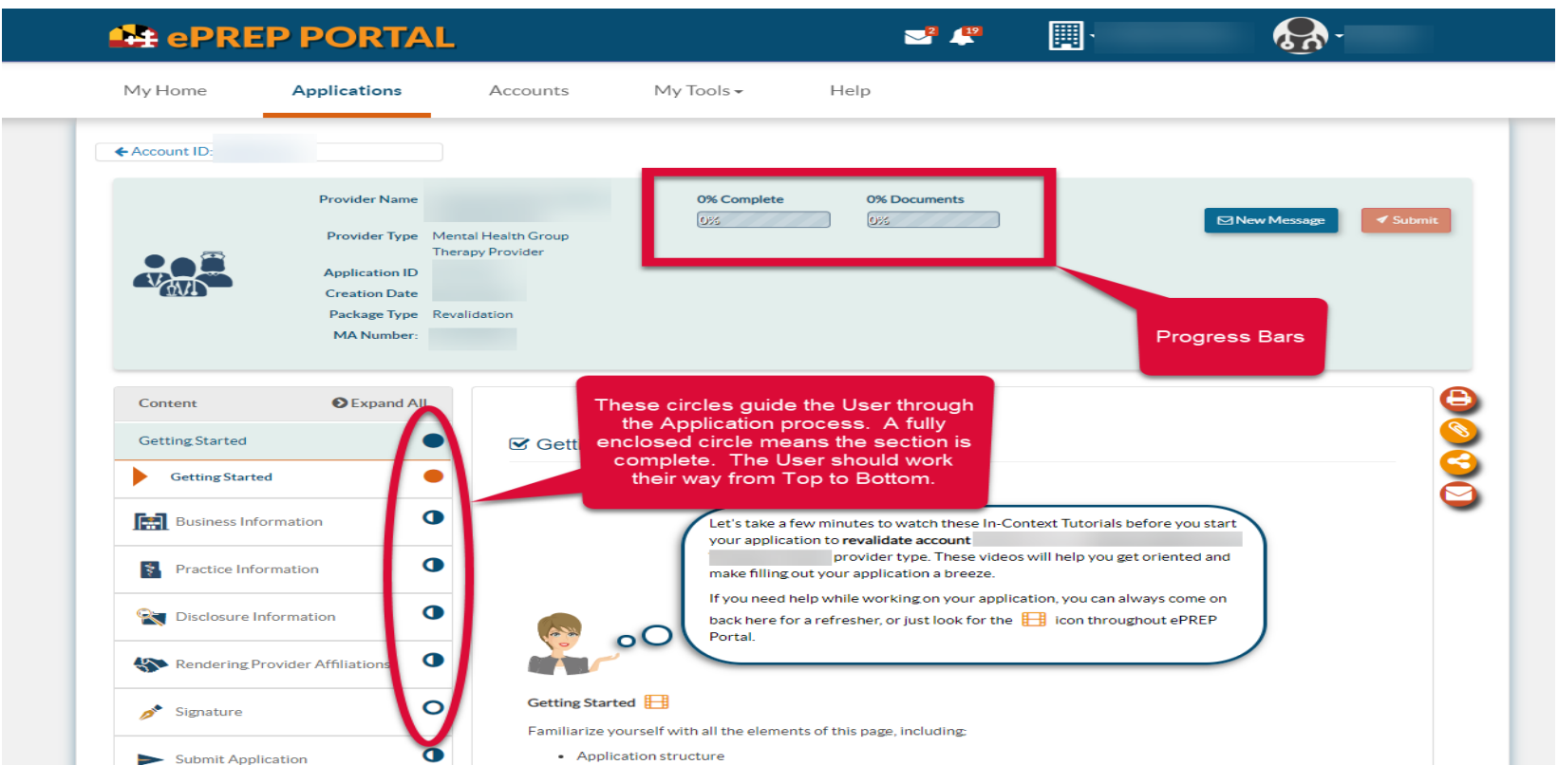

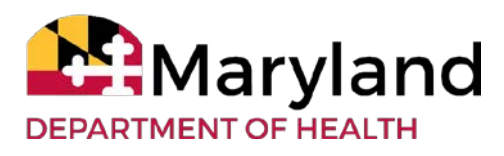

### **ePREP Application Checklist**

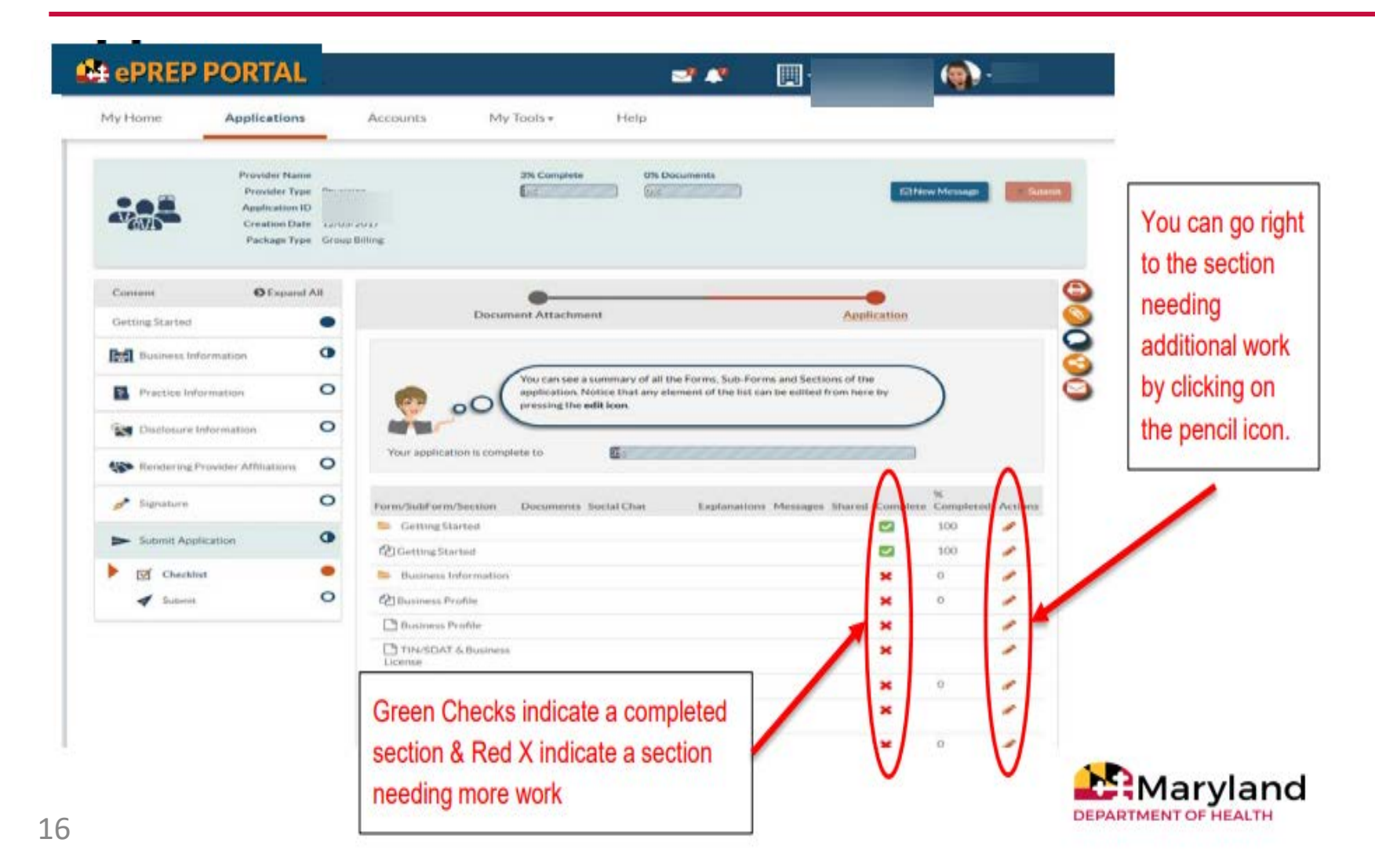

# **ePREP – Application Processing**

- Once your application is submitted through ePREP it goes through a Review Process.
- The system reviews the information you entered into the application against data bases for any potential issues.
- It is also screened by two different application processors to check accuracy and completeness of documents submitted and also review the system findings.
- Some applications require an additional Beacon Addendum be attached (currently only for 1915i providers). This is also reviewed for completeness by the application processing staff.
- If anything is missing or needs clarification the application will be returned electronically through ePREP and can be updated and resubmitted.
- If an Optum Addendum was attached, the application will be referred to Beacon for their review prior to a final decision on the application.
- Once a final decision is made, it will appear electronically in ePREP and if approved, you will be given a Provider Number to use with Medicaid.
- If you are new to Medicaid, you will also have to Register with Optum after receiving your Provider Number. This process consists of completing a Registration Questionnaire and receiving a PIN.

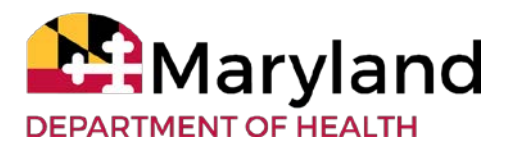

## **ePREP – Application Status Check**

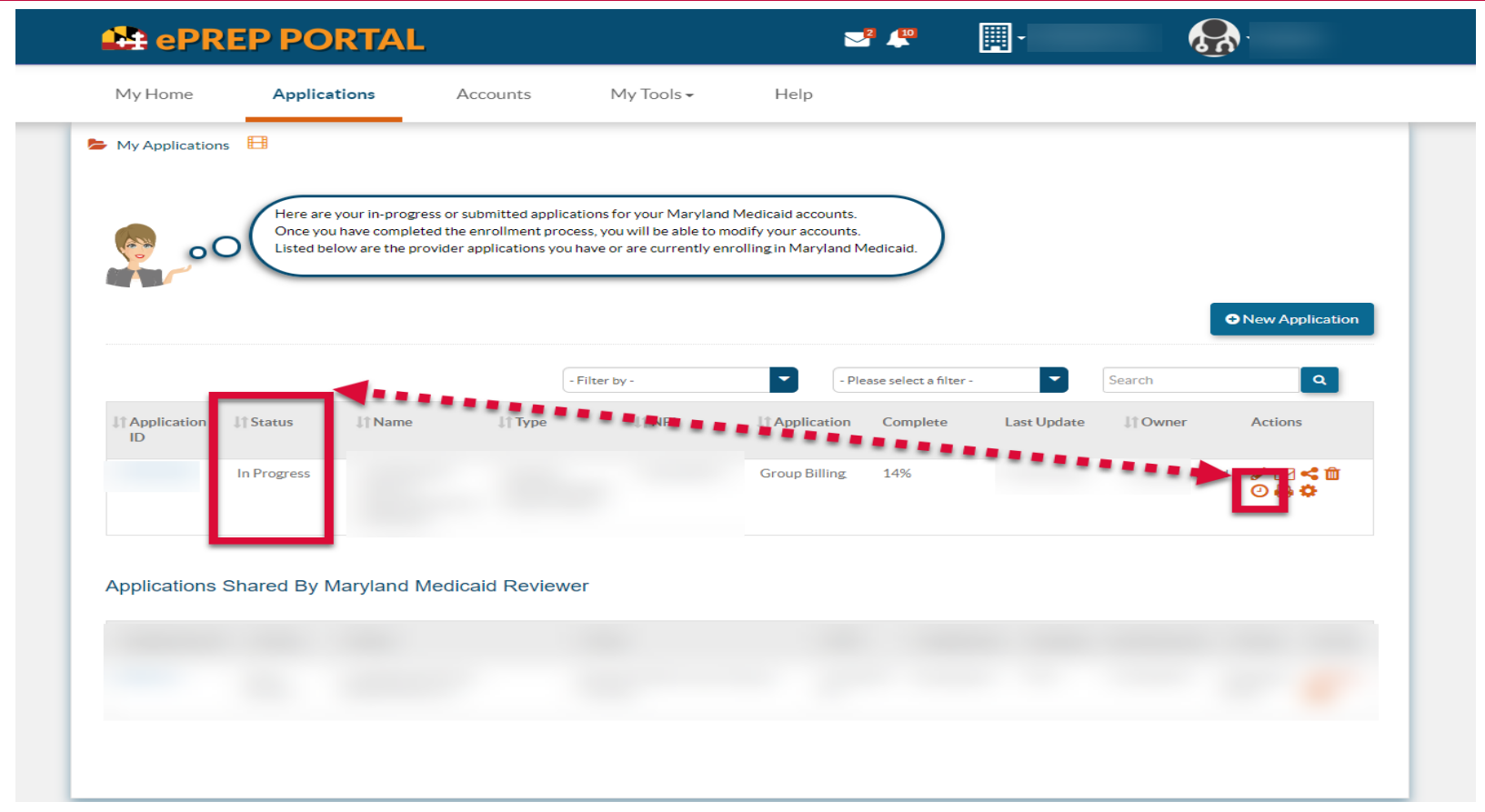

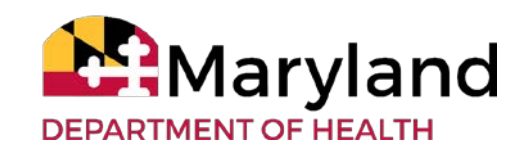

#### **Questions & Contacts**

ePREP Portal: eprep.health.maryland.gov

Resources & Frequently Asked Questions: health.maryland.gov/eprep

ePREP Call Center: 1-844-4MD-PROV (1-844-463-7768) Monday – Friday 9AM-5PM \*\*Closed on State Holidays\*\*

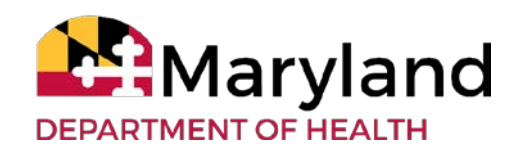